# **Part I. Strategy for running molecular dynamics simulations**

This part of the lecture describes the general steps in setting and running molecular dynamics (MD) simulations using NAMD for a short polyvaline peptide (VVVV) capped with acetyl and amide groups. This peptide is one of the two peptides to be examined in the MD project. More information on running MD simulations with NAMD can be found at [www.ks.uiuc.edu/Research/namd/current/ug/.](http://www.ks.uiuc.edu/Research/namd/current/ug/)

## **Stages in a typical MD trajectory**

The stages in MD simulations are shown in Fig. 1.

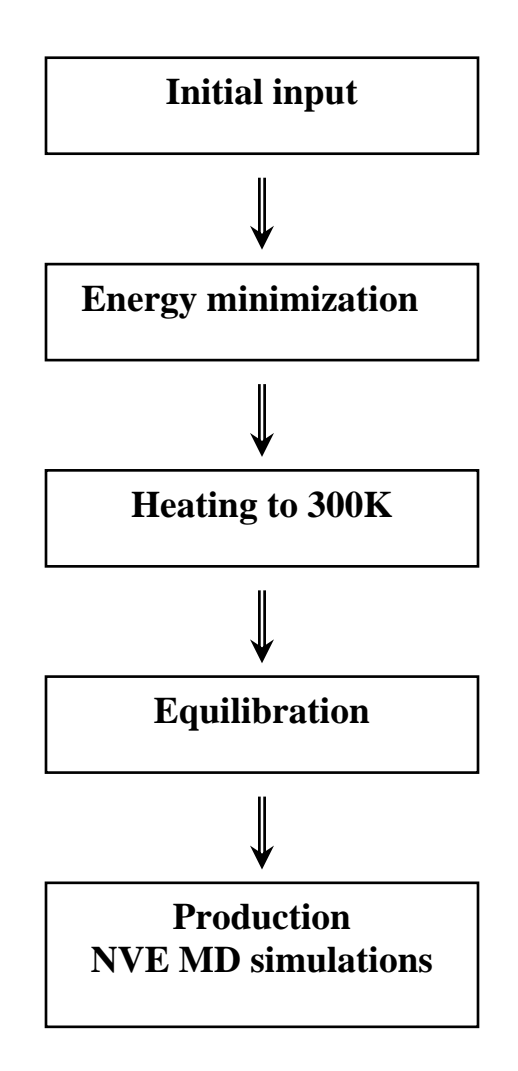

Figure 1. Strategy for performing generic MD simulations.

In what follows it is assumed that the initial solvated structure of polyvaline (the file val\_solv.pdb) and the topology file val\_solv.psf are already prepared. The goal of MD simulations is to obtain a single 1 ns production trajectory, from which conformational properties of polyvaline can be computed.

## **1. Initialization: structure/topology/force field files**

Three input files are needed to start the simulations. These are the topology file val solv.psf, the coordinate file val solv.pdb, and the force field file par\_all22\_prot.inp (part of CHARMM22 force field). The topology file contains all the information about the structure and connectivity of atoms in the system as well as few parameters of the force field (i.e., those which are incorporated in the top all22 prot.inp file). In all, the solvated polyvaline system contains 2476 atoms and 805 residues, which include peptide amino acids, capping terminals, and water molecules. The peptide itself contains only 73 atoms in four residues and two terminal groups.

Structure of the topology file is as follows:

#### 2476 !NATOM

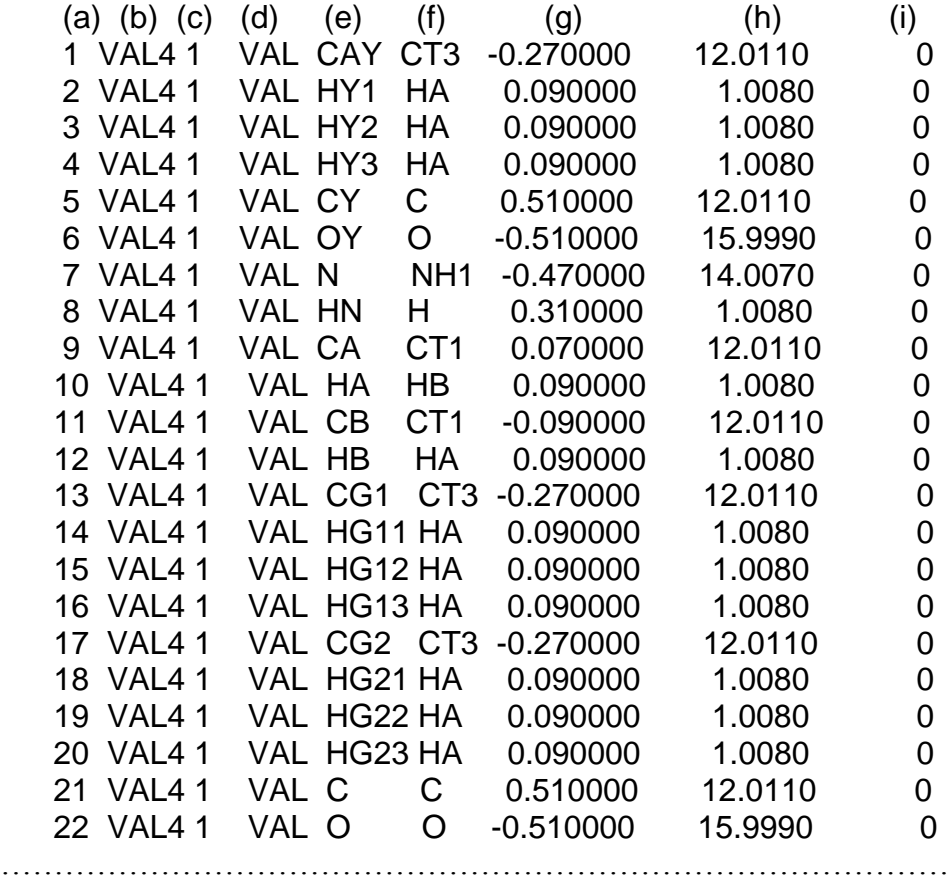

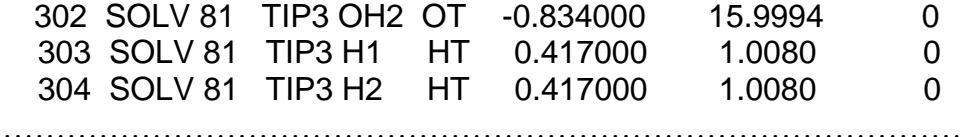

- (a) atom number;
- (b) segment name, e.g., VAL4 is the name of peptide segment in the solvated system. The other segment is solvent (SOLV);
- (c) residue number (may not be sequential);
- (d) residue name;
- (e) atom name;
- (f) atom type;
- (g) partial charge;
- (h) atomic mass;
- (i) flag used to indicate constrained atom

Note that the first six atoms correspond to acetyl cap (CH3-CO-), which is incorporated by CHARMM convention into the first residue. The amide cap (-NH2) is included in the last residue. The N- and C-terminal caps are distinguished by the letters "Y" and "T" in the atom names, respectively. Topology file also contains information (atom numbers), which defines covalent bonds, bond angles, dihedral angles, and improper torsion angles.

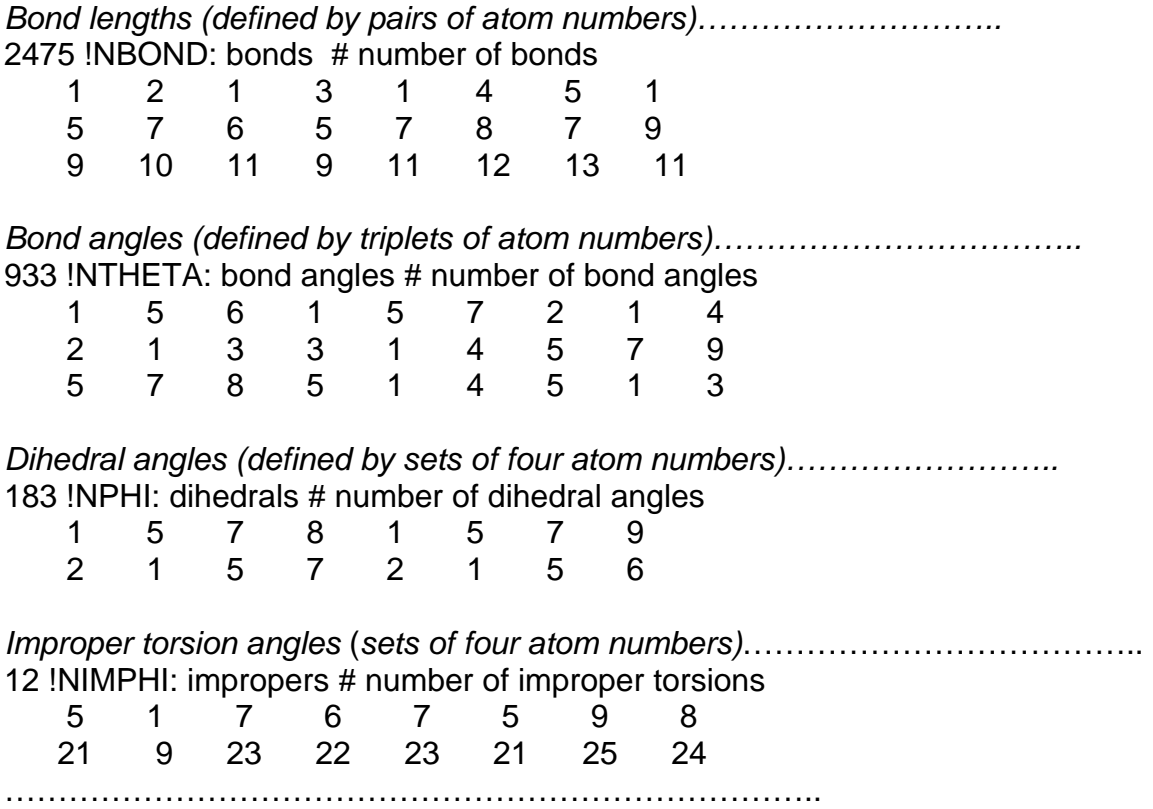

The coordinates of the initial structure are taken from val solv.pdb file (written according to PDB format):

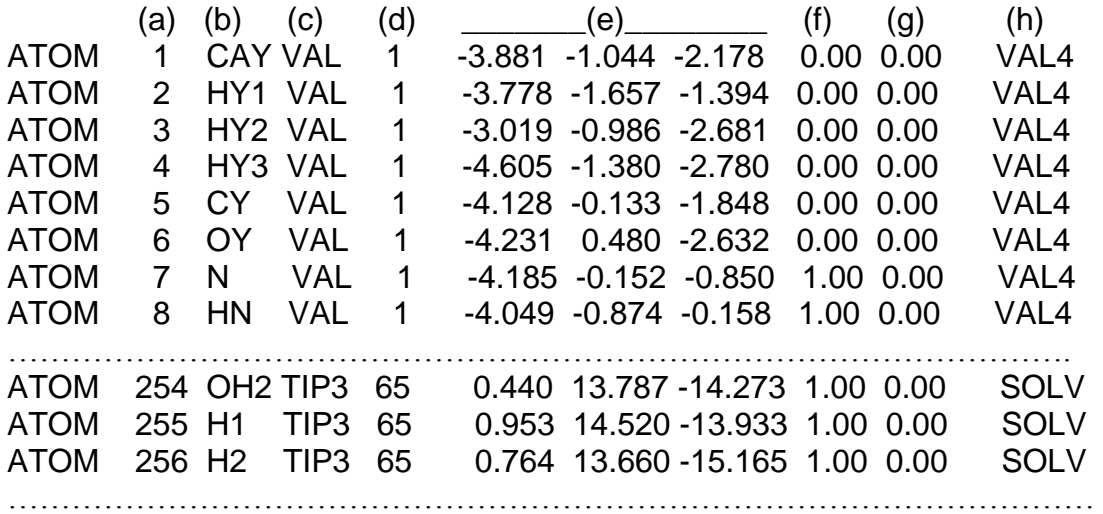

#### **Notes:**

- (a) atom number;
- (b) atom name;
- (c) residue name;
- (d) residue number (may not be consequent);
- (e) xyz coordinates;
- (f) occupancy (confidence in determination the atom position in X-ray diffraction). In NAMD package, the value of 0.0 is assigned to all positions "guessed" during generation of psf file;
- (g) temperature factor (uncertainty due to thermal disorder);
- (h) segment name

The third input file is par\_all22\_prot.inp, which provides virtually all the parameters for CHARMM force field (not included in val solv.psf file). These include the parameters for bond angle, length, dihedral angle, improper and Lennard-Jones potentials. This file is obtained from [www.pharmacy.umaryland.edu/faculty/amackere/force\\_fields.htm](http://www.pharmacy.umaryland.edu/faculty/amackere/force_fields.htm). Download the file toppar c31b1.tar.gz and extract files par all22 prot.inp and top all22 prot.inp.

### **2. Energy minimization**

The first "real" step in preparing the system for production MD simulations involves energy minimization. The purpose of this stage is not to find a true global energy minimum, but to adjust the structure to the force field, particular distribution of solvent molecules, and to relax possible steric clashes created by guessing coordinates of atoms during generation of psf file. The following NAMD configuration file is used to minimize the potential energy of val\_solv.pdb structure. Fig. 2 shows the decrease in the potential energy  $E_p$  of the peptide + solvent system.

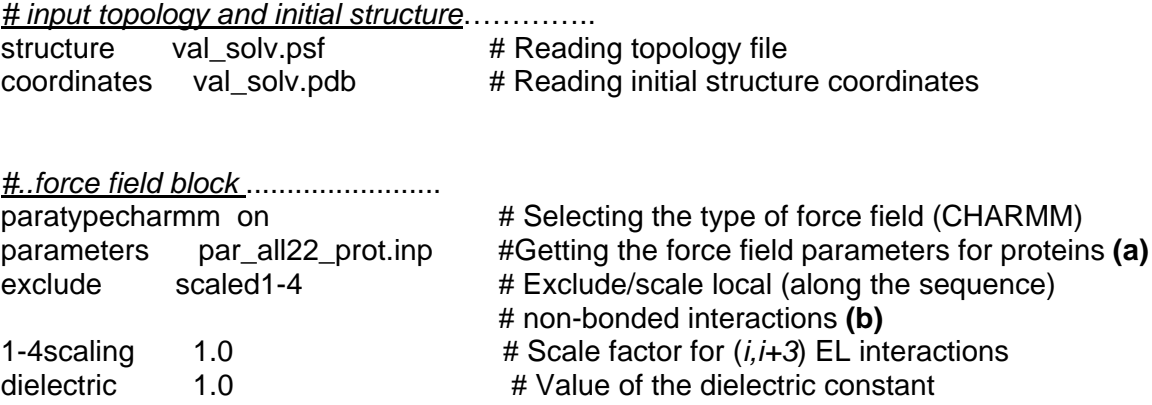

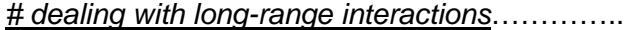

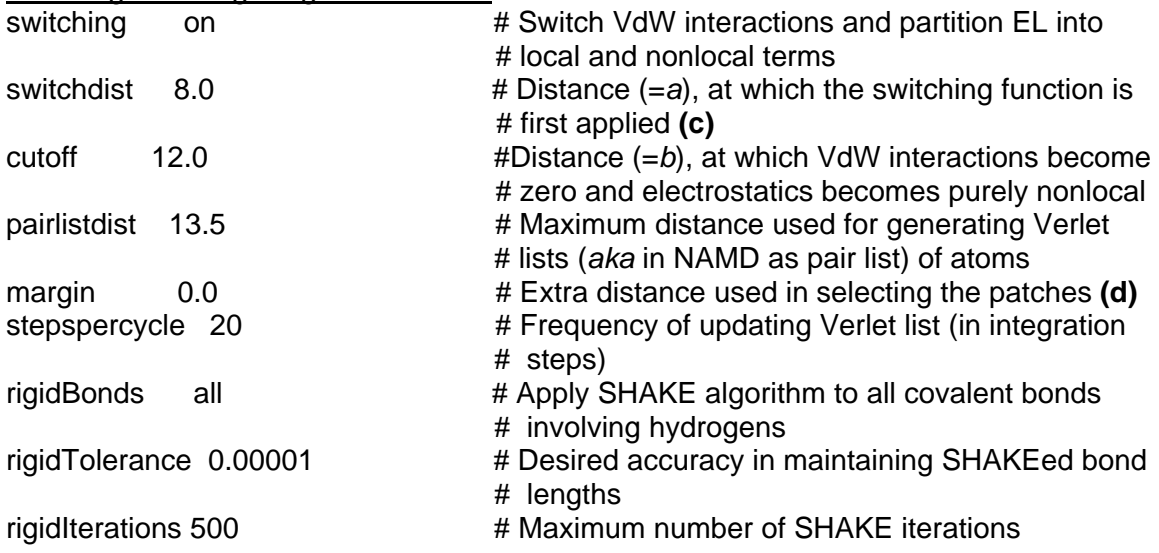

*# this block specifies the Ewald electrostatics.*........................

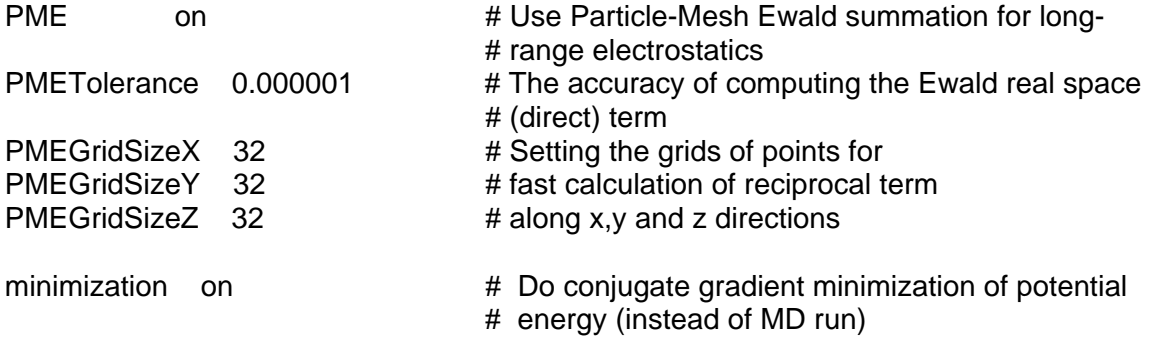

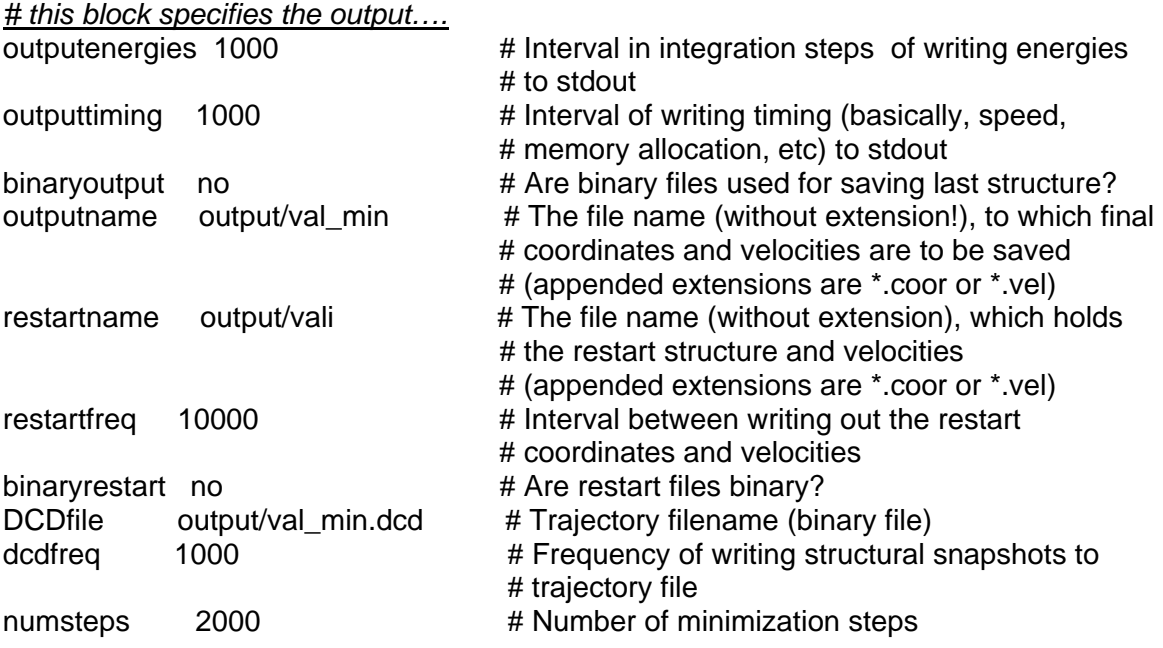

*# this block defines periodic boundary conditions......*

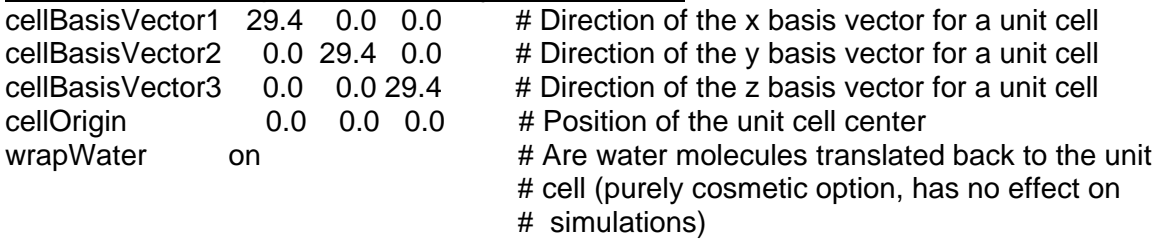

### **Notes:**

- (a) CHARMM22 force field is used;
- (b) This setting implies exclusion of all non-bonded interactions for the atoms  $(i,i+1,i+2)$  and scaling the EL interactions between  $(i,i+3)$  by the factor 1-4scaling. The scaling of van-der-Waals (VdW) interactions between the atoms *i* and  $i+3$  is set in par\_all22\_prot.inp file;
- (c) All distances are in angstroms. All "times" are expressed in the number of integration steps;
- (d) This distance is used for generating patches or groups of atoms, which should not be separated by Verlet lists.

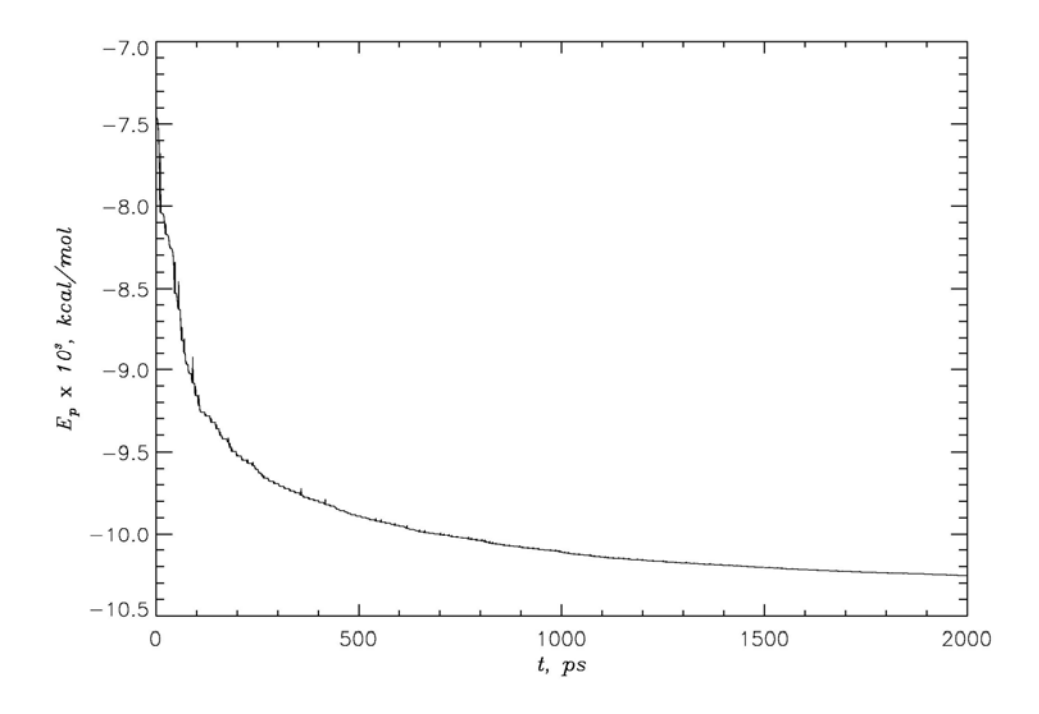

**Figure 2.** The decrease in potential energy of polyvaline peptide during minimization.

## **3. Heating the simulation system**

During this stage the temperature of the system is linearly increased from 0K to 300K within 300 ps. At each integration step velocities are reassigned (i.e., drawn) from a new Maxwell distribution and the temperature is incremented by 0.001K. Fig. 3 shows the increase in the temperature  $T(t)$  (upper panel) and potential energy  $E_p$  (lower panel) as a function of time. Note that instantaneous temperature  $T(t)$  and energy  $E_p$  fluctuate due to finite system size. The keywords, which have not been changed compared to previous simulations stage, are marked in grey.

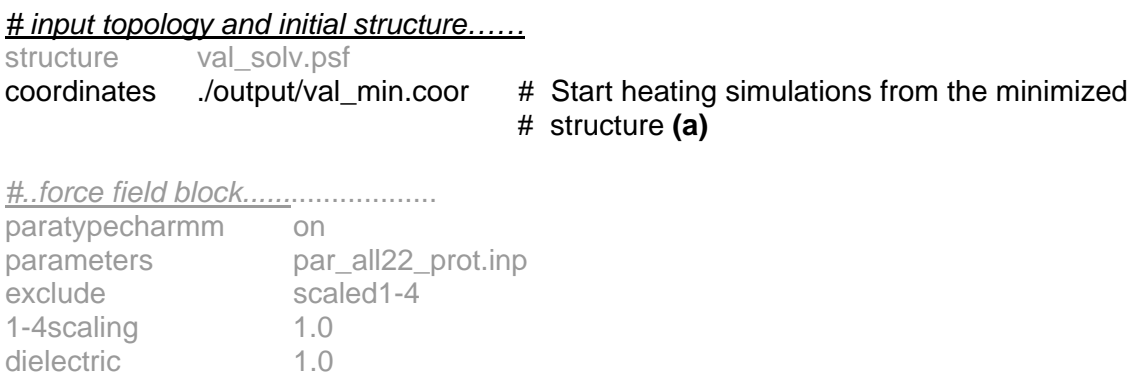

#### *# dealing with long-range interactions……*……..

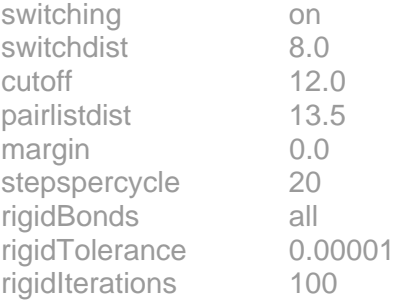

### *# this block specifies the Ewald electrostatics......*...................

PME on PMETolerance 0.000001 PMEGridSizeX 32 PMEGridSizeY 32 PMEGridSizeZ 32

#### *#block specifying the parameters for integrator and MTS*

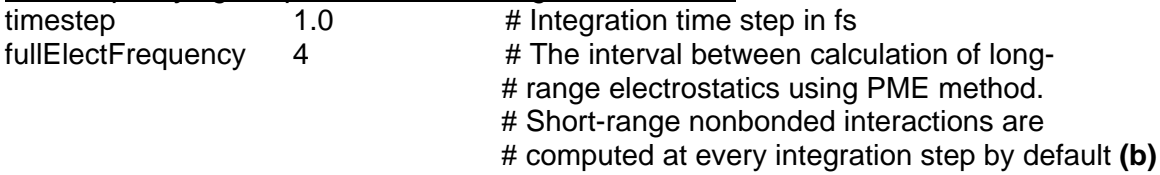

#### *# this block specifies the output….*

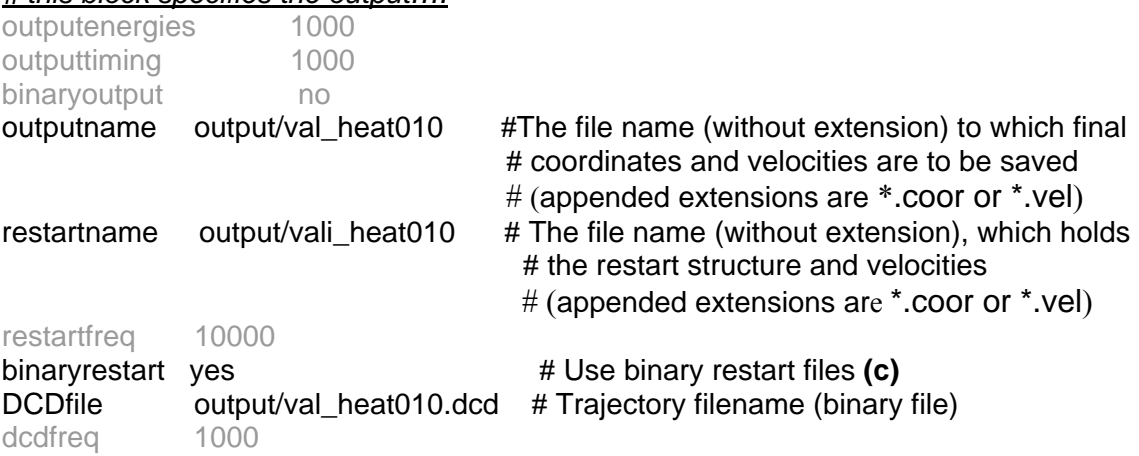

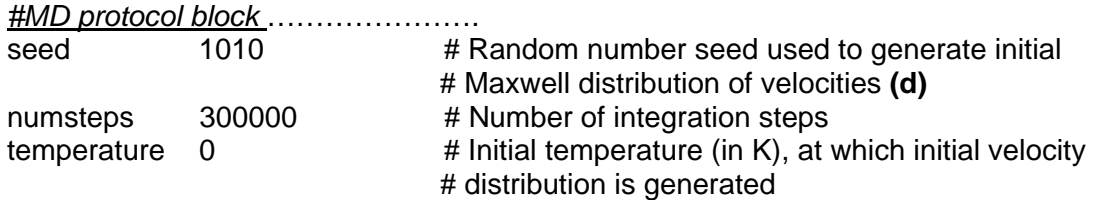

| reassignFreg 1     | # Number of steps between reassignment of<br># velocities                   |
|--------------------|-----------------------------------------------------------------------------|
| reassignIncr 0.001 | # Increment used to adjust temperature<br># during temperature reassignment |
| reassignHold 300   | # The value of temperature to be kept after heating is<br># completed       |

*# this block defines periodic boundary conditions......*

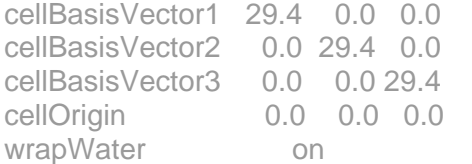

### **Notes:**

- (a) binary format for input files is not used here;
- (b) multisteping (r-RESPA) integration of equations of motion is used by default;
- (c) restrart files (\*.coor and \*.vel) are saved in binary format. This option provides better numerical accuracy during writing out/reading in of restart files;
- (d) Seed should "identify" (i.e., be unique) for a given trajectory. Only applicable if temperature keyword is present

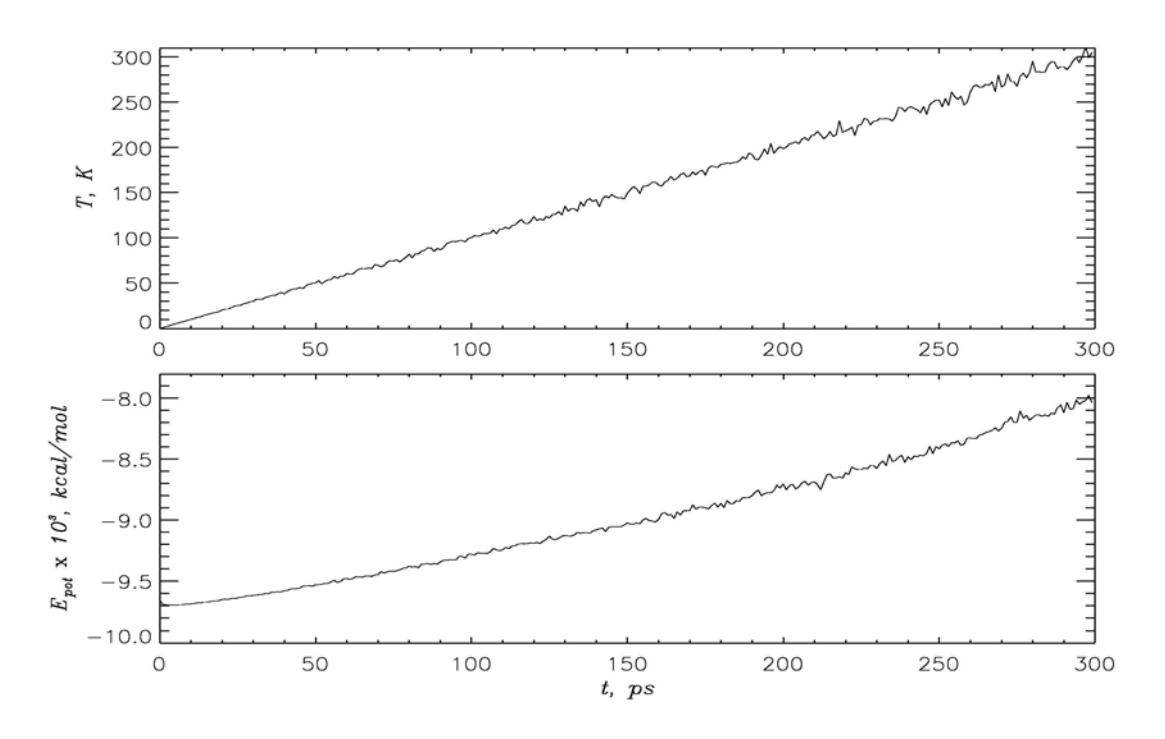

**Figure 3.** Increase in instantaneous temperature (upper panel) and potential energy (lower panel) during heating

## **4. Equilibration at constant temperature**

Equilibration stage is used to equilibrate kinetic and potential energies, i.e., to distribute the kinetic energy "pumped" into the system during heating among all degrees of freedom. This usually implies that the potential energy "lags on" and must be equilibrated with the kinetic energy. In other words, the kinetic energy must be transferred to potential energy. As soon as potential energy levels off the equilibration stage is completed. Fig. 4 shows the temperature  $T(t)$  (upper panel) and the potential energy  $E_p$  (lower panel) as a function of time. After initial rapid increase from about -8000 *kcal/mol* the potential energy  $E_p$  fluctuates near the constant level. This behavior suggests that the system is equilibrated on a timescale much shorter than 300 *ps*.

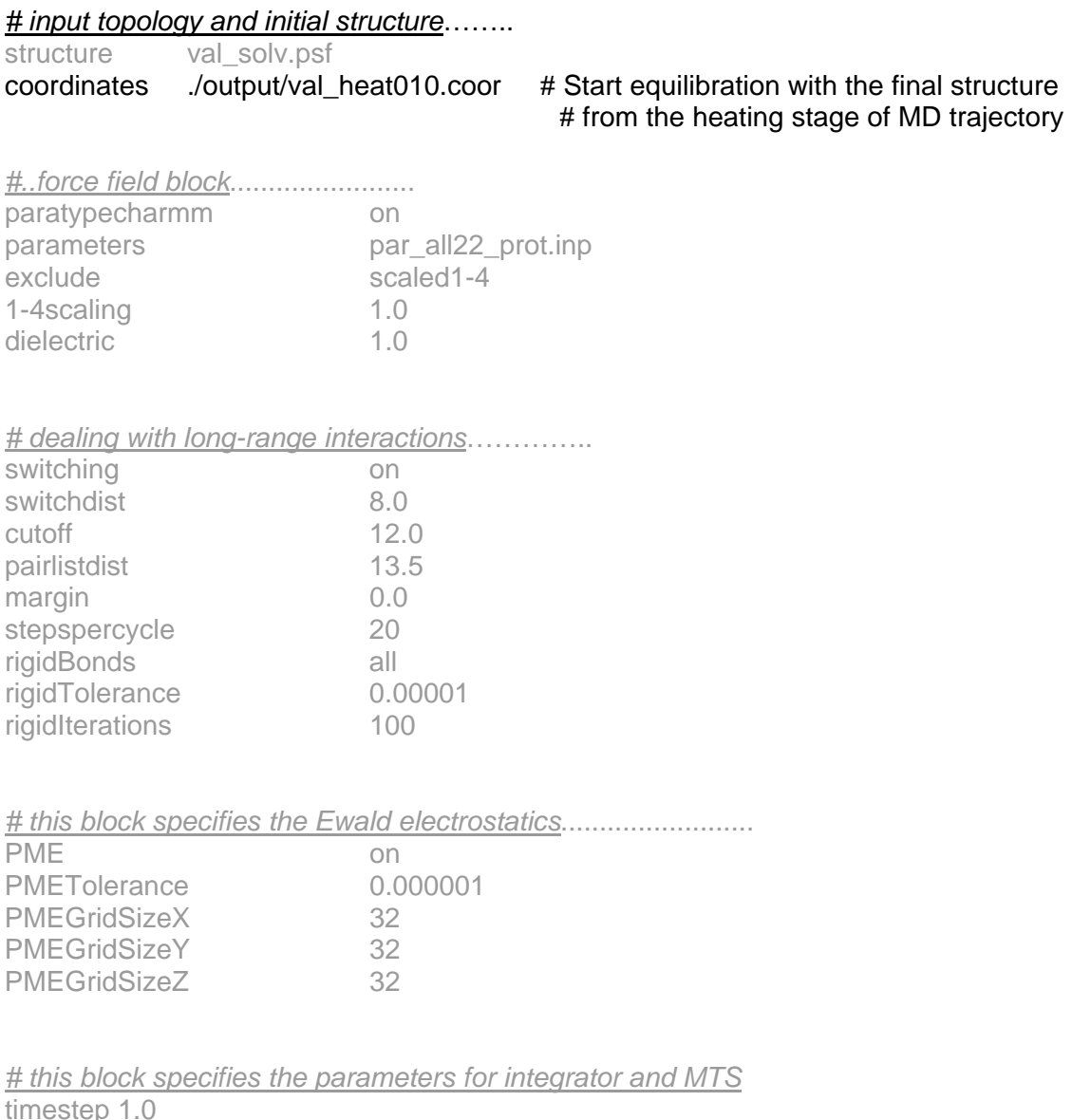

fullElectFrequency 4

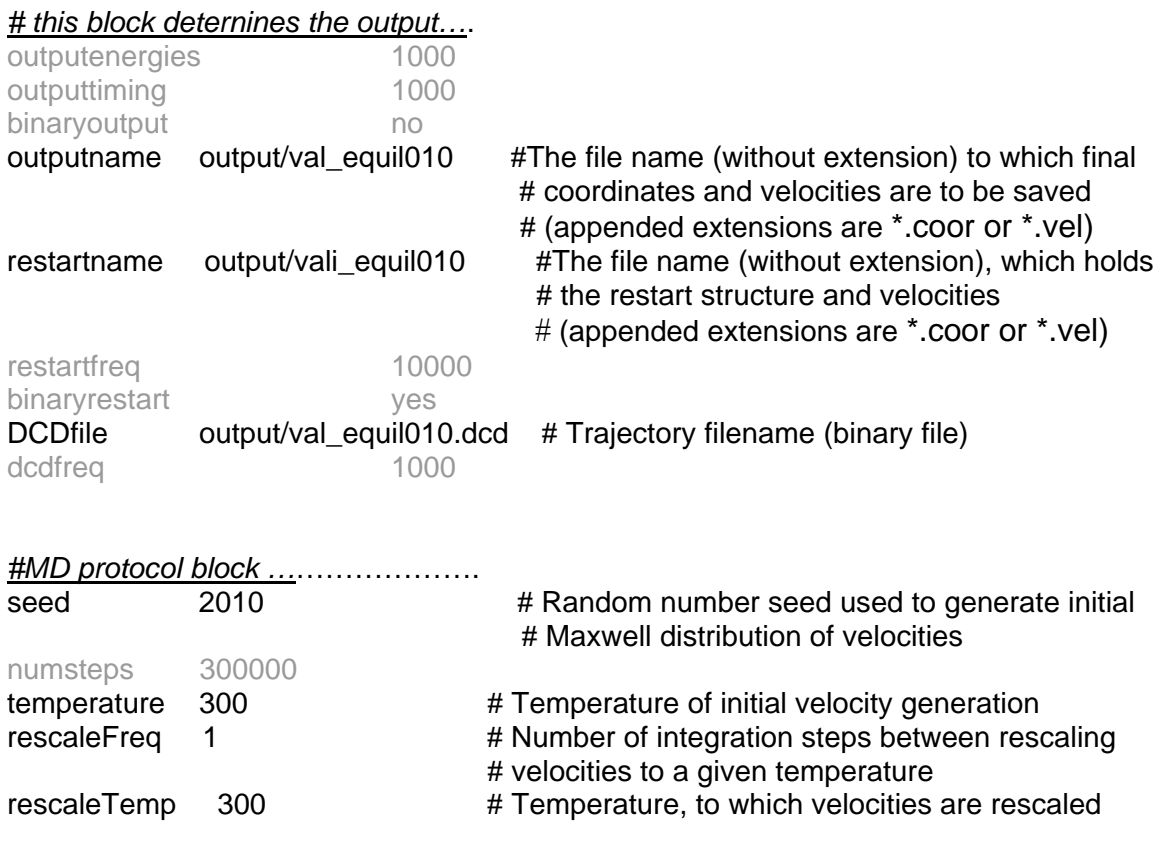

*# this block defines periodic boundary conditions.*.....

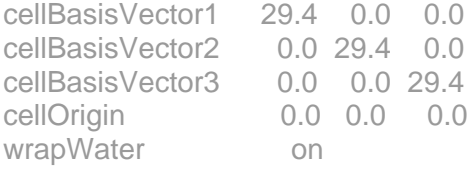

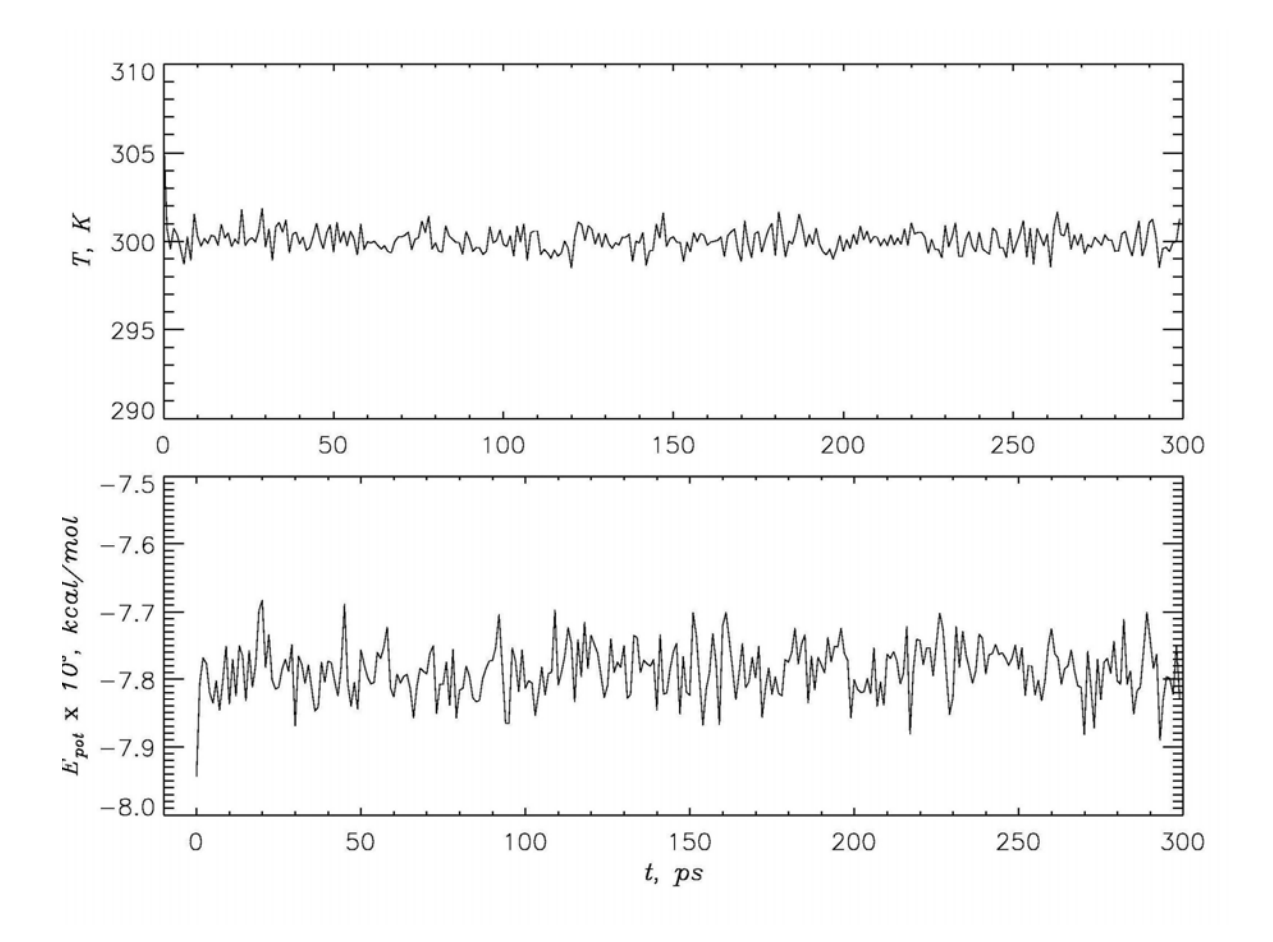

Figure 4. Time dependence of instantaneous temperature (upper panel) and potential energy (lower panel) during equilibration stage.

Note that the potential energy in Fig. 4 is leveled off at about -7800 *kcal/mol,* whereas the final energy during heating stage is somewhat smaller (≈-8000 *kcal/mol*). Although all velocities are rescaled to 300K at every integration step, fluctuations in temperature are still visible in Fig. 4, because the temperatures are plotted after advancing the velocities using Verlet algorithm, but *before* actual rescaling.

## **5. Production stage of MD trajectory (NVE ensemble)**

This stage of MD trajectory is used to sample the structural characteristics and dynamics of polyvaline peptide at 300K. Velocity reassigning or rescaling must now be turned off. The fluctuations in instantaneous temperature and nearly constant total energy (*kinetic plus potential* energies) are shown in Fig. 5.

#### *# input topology and initial structure…*…..

structure val solv.psf coordinates ./output/val\_equil010.coor # Reading the final structure from #binvelocities ./output/vali\_equil010.vel # Initial velocities from restart file **(b)**

bincoordinates ./output/vali\_equil010.coor # equilibration stage in a binary format **(a)**

*#..force field block...*..................... paratypecharmm on parameters par\_all22\_prot.inp

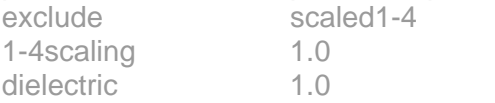

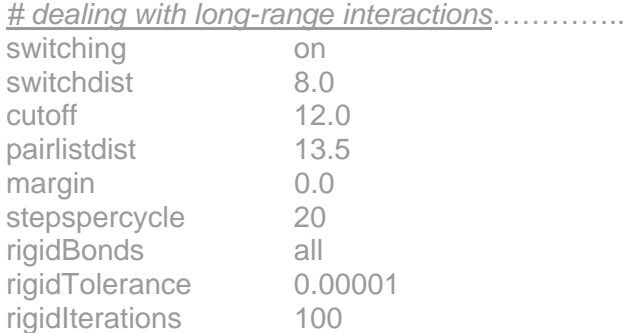

*# this block specifies the Ewald electrostatics*.........................

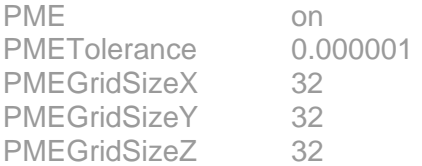

*# this block specifies the parameters for integrator and MTS*

timestep 1.0 fullElectFrequency 4

#### *# this block determines the output…*.

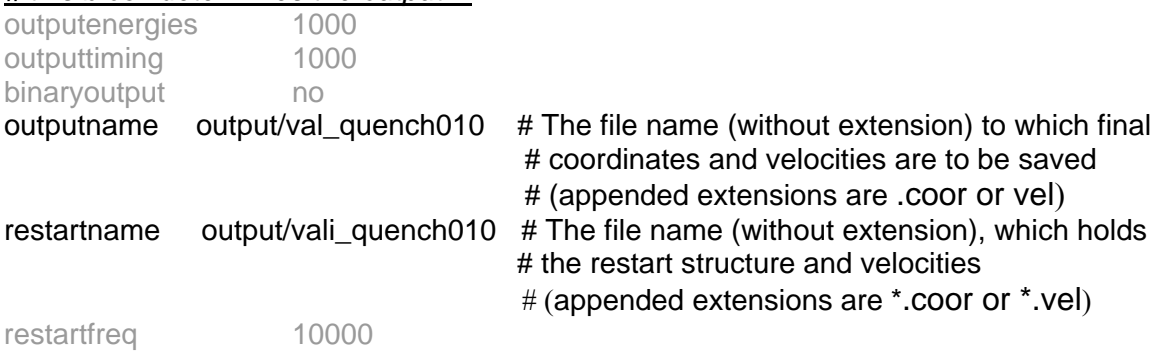

| binaryrestart      | ves     |                                                                                       |
|--------------------|---------|---------------------------------------------------------------------------------------|
| <b>DCDfile</b>     |         | output/val_quench010.dcd # Trajectory filename (binary file)                          |
| dcdfreq            | 1000    |                                                                                       |
| #MD protocol block |         |                                                                                       |
|                    |         |                                                                                       |
| seed               | 3010    | # Random number seed used to generate initial<br># Maxwell distribution of velocities |
| numsteps           | 1000000 | # Number of integration steps during                                                  |
|                    | 300     | # production simulations<br># see also $(b)$                                          |
| temperature        |         |                                                                                       |

*# this block defines periodic boundary conditions...*...

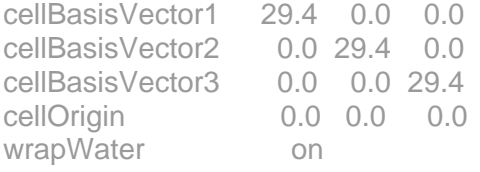

#### **Notes**:

- (a) Initial coordinates are read from equilibration restart file in a binary format. The keyword coordinates has no meaning, although must be used as per NAMD specifications
- (b) This particular configuration file forces NAMD to generate a new Maxwell distribution of velocities during initialization of production run (the keyword temperature is present). An alternative option is to read the velocities saved in a binary form from previous simulation stage. In this case the temperature is "imported" with the velocities and the keyword temperature must be omitted, whereas the keyword binvelocities must be uncommented.

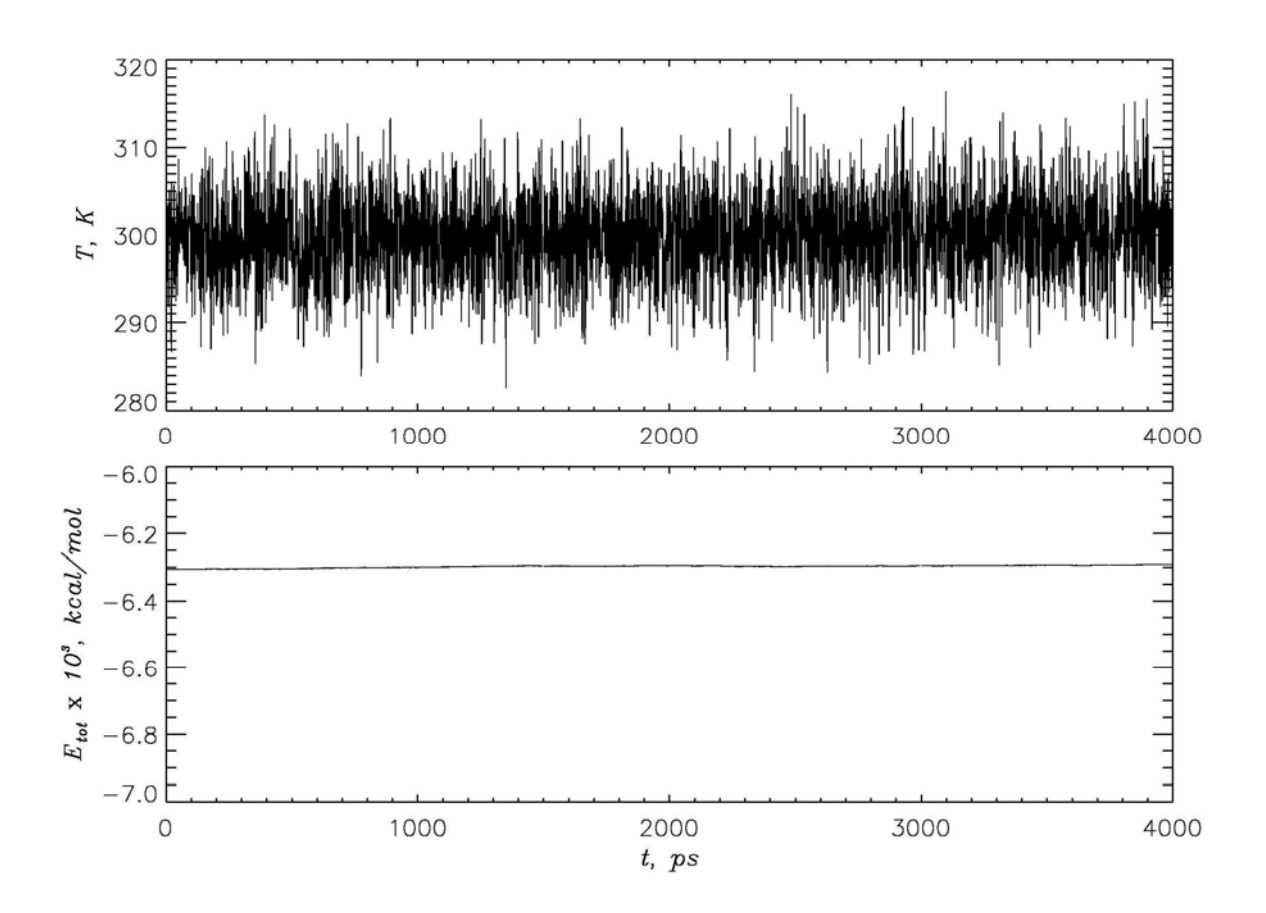

Figure 5. Fluctuations in instantaneous temperature (upper panel) and approximately constant total energy (lower panel) are shown for production NVE simulations of polyvaline.

# **Part II. Molecular dynamics project: Simulations of peptides in explicit water**

The purpose of this project is to perform MD simulations for short peptides and explore their secondary structure propensities. Two peptides, acetyl-VVVV-NH<sub>2</sub> and acetyl- $AAAAAAAA$ -NH<sub>2</sub>, are to be used in the simulations. From the analysis of secondary structure propensities of proteins in structural databases it is known that valine and alanine generally favor β-strand and  $α$ -helix conformations, respectively. Therefore, MD simulations at normal physiological conditions (300K, normal pH, no salt) are expected to reflect these propensities.

Note that polyvaline sequence is shorter than polyalanine, because β-strand conformation usually does not rely on interresidue contacts (other than steric clashes). In contrast, helical structures draw their stability, at least partially, from the  $(i, i+4)$  interactions (usually, hydrogen bonds). Accordingly, polyalanine sequence must be long enough to form at least two full helical turns. Because there are usually 3.6 residues per turn in an αhelix and polyalanine sequence is nine residues long, a short  $\alpha$ -helix is expected to form in these simulations.

Secondary structure propensities can be examined by computing the distribution of  $(\phi, \psi)$ backbone dihedral angles collected during production MD simulations. The best way to visualize the distribution  $P(\phi, \psi)$  is to plot the Ramachandran plots for both peptides. All data are to be obtained from standard microcanonical (NVE) MD simulations of 1 ns long using NAMD program.

**Input files:** There are three input files for each peptide. For polyvaline the topology file and the file with the solvated peptide coordinates are val\_solv.psf and val\_solv.pdb, respectively. For polyalanine the corresponding files are ala2\_solv.psf and ala2\_solv.pdb. For both peptides the CHARMM22 parameter file par\_all22\_prot.inp is used. The density of water is approximately 1.0  $g/cm<sup>3</sup>$  for both peptides. The sizes of the unit cells for solvated polyvaline and polyalanine are 29.4 x 29.4 x 29.4 A and 34.7 x 34.7 x 34.7 A, respectively.

**Energy minimization**: Because the initial structures of the peptides were generated using a template based on the structure of other protein and initial distribution of water molecules may create steric clashes, energy minimization is required to relax "strained" local conformations. The NAMD configuration files for performing energy minimization for polyvaline and polyalanine peptides are val\_min.namd and ala2\_min.namd, respectively. After completing minimization the potential energy of the system  $E_p$  must be plotted as a function of minimization steps to assure that  $E_p$  nearly levels off by the end of minimization stage.

The energy can be extracted from the stdout produced by NAMD. For convenience, the output should be redirected to, e.g., val\_min.out file, the part of which is given below. In general, various energy terms are output by NAMD. Specifically, look for the lines starting with "ENERGY:' and a single line "ETITLE:", which describes the "identity" of the energy terms in the line "ENERGY:". The total energy (kinetic  $E_k$ +potential  $E_p$ ) corresponds to the eleventh term, while the kinetic energy is given by the tenth term. During minimization total energy coincides with the potential energy.

To start NAMD minimization first copy all input files into a dedicated directory. Then create a subdirectory output, in which trajectory (\*.dcd), coordinate (\*.coor), and velocity (\*.vel) files will be output by NAMD.

To start NAMD minimization type the following command in the terminal window:

namd2 val\_min.namd  $>$  val\_min.out &

For polyalanine use ala2\_min.namd.

Fragment of the file val min.out (created as a result of redirection of stdout) is shown below:

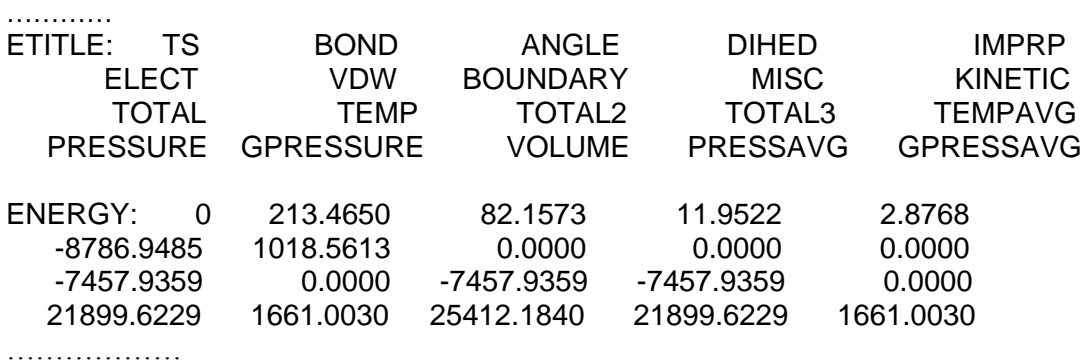

**Heating to 300K:** Once energy minimization is completed, the system is to be heated from 0 to 300K as described in the section "Part I. Strategy for running molecular dynamics simulations". The configuration file for polyvaline system is val\_heat010.namd. Modify this file to obtain similar configuration file for heating the polyalanine peptide ala2\_heat010.namd. Remember to change names of input/output files, random seed value, and the size of the unit cell.

Plot the instantaneous temperature  $T(t)$  and the potential energy  $E_p(t)$  to verify the system behavior.  $T(t)$  can be extracted from, e.g., val\_heat010.out file. Remember to subtract kinetic energy (the tenth term in "ENERGY:" line) from the total energy to get  $E_p(t)$ . Set the length of heating trajectory to 300 ps.

To start NAMD heating simulations use the command:

namd2 val\_heat010.namd  $>$  val\_heat010.out &

For polyalanine use ala2\_heat010.namd.

**Equilibration at 300K:** Perform equilibration of both polypeptides at 300 K by rescaling velocities at every integration step for 300 ps as described in the section "Part I. Strategy for running molecular dynamics simulations". It is likely that the systems will be equilibrated much faster than 300 ps, but this long equilibration stage provides an opportunity to monitor instantaneous temperatures  $T(t)$  and energies  $E_p(t)$ .

Plot these quantities to demonstrate that their baselines have no apparent time dependence. The configuration file for equilibrating polyvaline is val equil010.namd. Modify this file to obtain the configuration file for polyalanine peptide.

To start NAMD equilibration simulations for polyvaline use the command:

namd2 val\_equil010.namd > val\_equil010.out &

For polyalanine use ala2 equil010.namd.

**Production stage (NVE ensemble):** Generate 1 ns trajectories for both peptides using microcanonical (NVE) ensemble. The configuration file for polyvaline simulations is val\_quench010.namd (modify this file accordingly to run simulations for polyalanine peptide).

The structural snapshots (trajectory) will be saved in a "DCD" file in the directory ./output. Make the plots and check that the total energy  $E_p(t) + E_k(t)$  and instantaneous temperatures  $T(t)$  in the stdout files for both peptides (such as val quench010.out) remain constant or the baseline remains approximately constant for *T(t)*.

To start NAMD NVE simulations for polyvaline use the command:

namd2 val\_quench010.namd > val\_quench010.out &

For polyalanine use ala2\_quench010.namd.

If for some unforeseen reason simulations crash (power outage etc), repeat the stage affected by the crash.

**Computing the distribution of dihedral angles**: The backbone dihedral angles (φ,ψ) are to be computed using the positions of heavy backbone atoms saved every 1 ps. To this end the coordinates of peptide backbone in pdb format must be first extracted from binary DCD files. Use for this purpose VMD program, which may be downloaded from <http://www.ks.uiuc.edu/Research/vmd/>(use version 1.8.3).

Manual is available at <http://www.ks.uiuc.edu/Research/vmd/current/ug/ug.html> and an excellent tutorial can be found at [http://www.ks.uiuc.edu/Training/Tutorials/vmd/tutorial](http://www.ks.uiuc.edu/Training/Tutorials/vmd/tutorial-html/index.html)[html/index.html.](http://www.ks.uiuc.edu/Training/Tutorials/vmd/tutorial-html/index.html) VMD will be installed on Linux machines in the computer lab. Type vmd in the terminal window to start the program.

### **How to extract backbone coordinates:**

- 1. Place tcl script getpdb.tcl in the directory, where dcd files are located.
- 2. Start vmd program and load in the VMD Main window two files val\_solv.psf and val\_quench010.dcd.
- 3. Select File menu and then New Molecule. Browse for the psf (in the directory one level up) and dcd files and load both in this particular order.
- 4. Open Extensions menu from the VMD Main window and choose Tk console (tcl console), which will open in a new window.
- 5. Change the directory in Tcl console to that of the dcd file and start tcl script getpdb.tcl using the command source getpdb.tcl. This script reads dcd file and saves the coordinates of N, Ca, and C backbone atoms into pdb file.

For polyvaline peptide this procedure will output pdb file val\_quench010.pdb. For polyalanine replace val\_quench010.pdb in the tcl script with ala2\_quench010.pdb.

Compute the backbone dihedral angles  $(\phi, \psi)$  for polyvaline and polyalanine using the extracted pdb files and the program for calculating dihedral angles. Plot the distributions of dihedral angles  $P(\phi,\psi)$  on the Ramachandran plot (Fig. 6). Note that for the first and last residues only one angle ( $\phi$  or  $\psi$ ) is defined. These residues must be excluded from calculations. For example, for four residue polyvaline only two pairs of  $(\phi,\psi)$  are to be plotted from each conformational snapshot. When the distributions  $P(\phi, \psi)$  is computed, compare them with the typical β-strand and  $\alpha$ -helix regions. Use the following definitions (see also *Proteins: Struct. Funct. Gen*. **20**, 301 (1994) and *Proc. Natl. Acad. Sci USA* **96**, 9074 (1999)).

β**-strand** is defined by a polygon with the vertices:  $(-180,180)$ , $(-180,126)$ , $(-162,126)$ , $(-162,108)$ , $(-144,108)$ , $(-144,90)$ , $(-50,90)$ , $(-50,180)$ 

α**-helix** is defined by a polygon with the vertices:  $(-90,0)$ , $(-90,-54)$ , $(-72,-54)$ , $(-72,-72)$ , $(-36,-72)$ , $(-36,-18)$ , $(-54,-18)$ , $(-54,0)$ 

**Visualization of simulations:** It is instructive to visualize each step of MD simulations using VMD. Once a stage of the MD project is completed, start VMD in the directory output. Load psf and dcd files as described above. The animation will start automatically in the VMD display window. Although the default molecular representation is rather poor, there are many more advanced graphical representations available in VMD. Here a VDW option is illustrated.

- 1. Select Graphics menu in VMD Main window and choose Representations. There clear the Selected Atoms line, type "protein", and press Enter.
- 2. Select VDW for the Drawing method. Choose Coloring method and select, e.g., Type. Protein atoms will be colored according to their type.
- 3. You may want to adjust the size of atom spheres by changing the Sphere Scale. Click Create Representation to store currently created view as a separate representation. Then clear the Selected Atoms line again, type "water", and press Enter.
- 4. Keep VDW as the Drawing method. Select Coloring Method and choose ResName. Click Create Representation to store the water view as a separate representation.
- 5. To save the current view (protein+water) in the script file, select File menu in the VMD Main window and choose Save State option. The saved VMD script will have the extension \*.vmd. Before loading at a later time a saved state make sure that VMD Main window show no other loaded molecules.
- 6. If there are loaded molecules, highlight them, select Molecule menu and choose Delete Molecule. As a result for each MD stage there will be a separate VMD script file, containing a graphical representation.
- 7. Animations of the full system (peptide+water) may be slow depending on CPU power. In this case, either reduce the sphere size or eliminate the water representation.
- 8. The snapshots may be saved as postscript pictures using the option Render in the File menu.

**Project report:** The project report must contain a full description and explanation of all the simulation steps taken. The following plots must be included for both polyvaline and polyalanine peptides:

- 1. Dependence of the potential energy on minimization step
- 2. Time dependencies of the potential energy and temperature for heating and equilibration stages
- 3. Time dependence of the total energy and temperature during production run
- 4. Ramachandran plots showing dihedral angle distributions and boundaries of helical and strand structure (as in Fig. 6)
- 5. Include pictures of the final production structure (peptide plus water) for each peptide visualized using VMD.

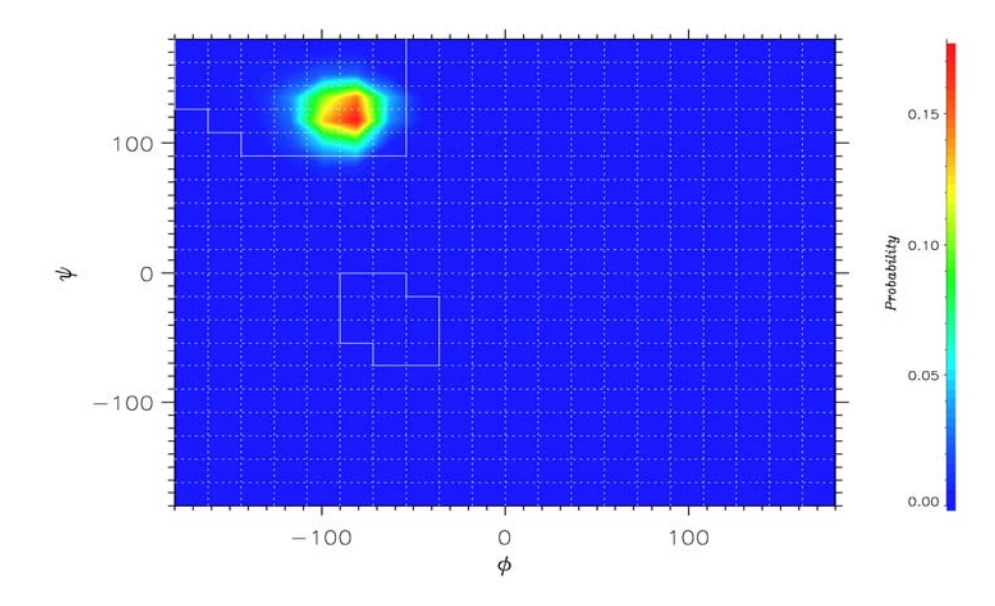

**Figure 6.** Ramachandran plot for polyvaline peptide. The probability of dihedral angles *P*(φ,ψ) is color coded. All dihedral angles are localized in the β-strand region.

## **Part III. Solvation of peptide structure**

In most MD simulations the very first step involves the solvation of a protein structure with solvent (usually water). This means that water molecules must be randomly distributed with some density around a protein to fill the entire unit cell. In what follows the preparation of solvated polyvaline peptide is considered. Initial polyvaline peptide structure (with no water around) is contained in the file val0.pdb. (Note that this file contains only heavy atoms and no hydrogen atoms.) The easy way to solvate this structure is to use VMD program.

There are two main steps in preparing solvated system:

- 1. In the command line window of VMD (vmd console) type the command play build.vmd. The script build.vmd loads the pdb file and call in the psfgen program, which serves as a plugin for VMD. psfgen is a tcl interpreter, which reads in a CHARMM topology file top\_all22\_prot.inp and based on the sequence information in pdb file creates a psf peptide topology file. psfgen adds missing atoms (hydrogens) as well as adds terminals (acetyl terminal ACE and standard NH2 terminal CT2). The resulting peptide topology file is saved to val.psf. psfgen then loads again pdb file and guesses the positions of missing atoms. The all-atom structure is finally saved to val.pdb (no water).
- 2. The next step is to distribute water molecules around the peptide. This is accomplished by the script solv.vmd. This script first reads the topology and the coordinates of polyvaline and then calls the program solvate, which distributes waters around the peptide. (Note solvate is a plugin for VMD and as psfgen comes with VMD package).

The following options determine the details of peptide solvation:

- (1)  $-$ o val solv specifies the name for final (pepetide+water) topology and coordinate files;
- (2) –s WT indicates the name of the water box to be used for peptide solvation (water box is also included in VMD distribution);
- (3) -b 2.4 gives the minimum distance between peptide and waters. All waters positioned closer than 2.4 A to the peptide are deleted;
- (4)  $-$ minmax {  $\{-15 -15 -15\}$  {15 15 15} } specifies the dimensions of the solvated system using the format  $\{-xmin -ymin -zmin\} \$   $\{xmax ymax \}$ .

The final solvated system val\_solv.pdb has the dimensions  $30 \times 30 \times 30$  Å and contains 2422 atoms (or 787 residues). Because of slightly different water boxes, the dimensions and the number of atoms in this version of solvated polyvaline do not coincide with the

ones used in MD simulations. For polyvaline peptide the scripts build.vmd and solv.vmd can be used without any modifications. For polyalanine remember to change the following:

- 1. all names val must be replaced with ala2
- 2. change the name of the segment VAL4 with ALA9
- 3. to obtain proper size of solvation box set the  $(x,y,z)$ min and  $(x,y,z)$ max to 18 Å